## Ek Vergi Güncelleme

Ek vergi oran ve bilgilerinde olabilecek değişiklikler toplu olarak ek vergi tanım kartlarına yansıtılabilir. Ek vergi oran ve bilgilerinde olabilecek değişikliklerin toplu olarak ek vergi tanım kartlarına yansıtılması için Stok program bölümünde İşlemler menüsü altında yer alan Ek Vergi Güncelleme seçeneği kullanılır. Ek vergi ayarlamaları yapılırken, bu ayarlamanın hangi vergi tanım kartlarını kapsayacağı ve ayarlamanın ne şekilde yapılacağı ek vergi güncelleme filtre penceresinde belirlenir.

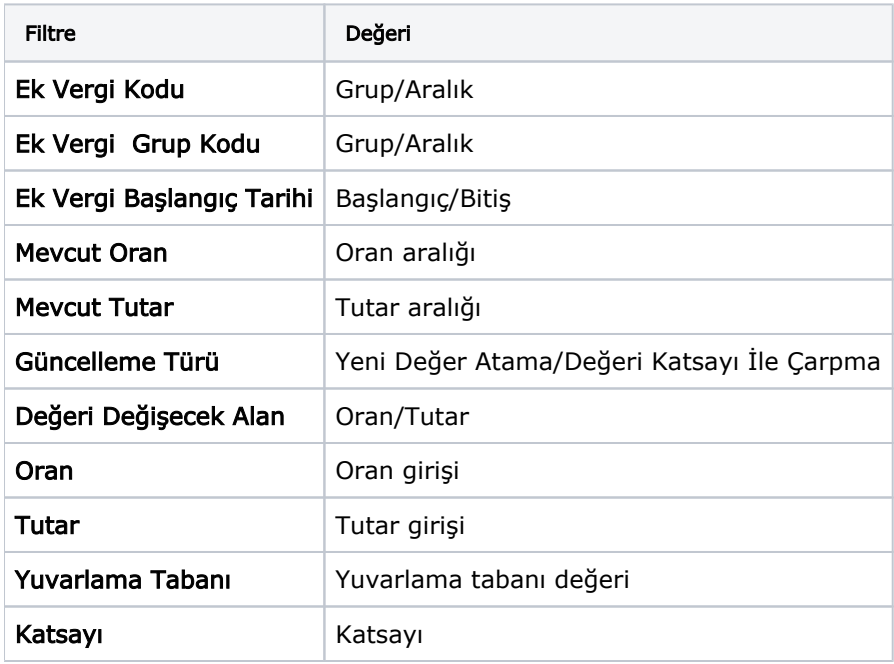

Ek Vergi Kodu: Güncelleme işleminin hangi vergi tanımları için yapılacağının belirlendiği filtre satırıdır.

Ek Vergi Grup Kodu: Güncellemenin yapılacağı vergi tanımlarının grup kodlarına göre filtrelendiği seçenektir.

Ek Vergi Başlangıç Tarihi: Güncellemenin yapılacağı vergi tanımlarının başlangıç tarihlerine göre filtrelendiği secenektir.

Mevcut Oran: Güncellemenin yapılacağı vergi tanımlarının vergi tipine göre filtrelendiği seçenektir.

Mevcut Tutar: Güncellemenin yapılacağı vergi tanımlarının vergi tipine göre filtrelendiği seçenektir.

Güncelleme Türü: Ek vergi güncelleme işleminin ne şekilde yapılacağı bu filtre satırında belirlenir. Güncelleme Türü alanı; Yeni Değer Atanarak ve Değeri Katsayı ile Çarpma olmak üzere iki seçeneklidir.

Burada yapılan seçime göre diğer filtre satırlarında yeni oran ya da katsayı verilmelidir.

Değeri Değişecek Alan: Güncelleme işleminin hangi türdeki bilgileri değiştireceği bu filtre satırında belirlenir. Oran, Tutar, Oran+Tutar olmak üzere üç seçeneklidir. Oran seçiminde vergi tanımındaki oran alan bilgileri; Tutar seçiminde tutar alan bilgileri; Oran+Tutar seçiminde ise hem oran hem de tutar bilgileri güncellenir.

Oran: Yeni oran bilgisinin belirtildiği filtre satırıdır. Güncelleme Türü alanında yeni değer atama seçimi yapılmışsa burada verilen oran bilgisine göre güncelleştirme işlemi yapılır.

Tutar: Yeni tutar bilgisinin belirtildiği filtre satırıdır. Güncelleme Türü alanında yeni değer atama seçimi yapılmışsa burada verilen tutar bilgisine göre güncelleştirme işlemi yapılır.

Yuvarlama Tabanı: Güncelleme işlemi sonunda bulunan değerin küsuratlı çıkması durumunda yuvarlamanın ne şekilde yapılacağı bu filtre satırında belirlenir.

Katsayı: Eğer güncelleme türü satırında güncellemenin katsayı verilerek yapılacağı belirlenmişse katsayı girilir. Bu durumda ayarlama eski oran ya da tutar ile burada verilen katsayı dikkate alınarak yapılır.